[V4.0.0.3] Release information [2021/3/17]

1. Support DL-1050

2. Added search end and stop search notification mechanism.

3. Fixed the problem that the module name cannot be clicked to enter the setting form after the search.

4. Fixed unable to set modbus module type code

5. Fix M-7084 modbus alarm setting error

6. Fixed the problem that DL, CL series Celsius temperature and Fahrenheit temperature Alarm set values overlap each other

7. Modify M-7004/87004 temperature sensor setting method

The UI design for old version

| 7004 Firmware[A107]                                                                           |             |                 |           |        | × |
|-----------------------------------------------------------------------------------------------|-------------|-----------------|-----------|--------|---|
| Configuration Temperature Commands Log Summary About                                          |             |                 |           |        |   |
| Select Port 0 ~                                                                               | Select Port | 0               |           |        |   |
| □-Port_0<br>□-Assigned Sensor 0 320000078F2ACA28                                              | Sensor:00   | 021.87          | Sensor:10 | 327.68 |   |
| Assigned_Sensor_1_870000078C73DA28                                                            | Sensor:01   | 021.81          | Sensor:11 | 327.68 |   |
| Assigned_Sensor_2_080000078EE28E28                                                            | Sensor:02   | 021.56          | Sensor:12 | 327.68 |   |
| - Assigned_Sensor_3_810000078EB36528<br>Assigned_Sensor_4_3E0000078E401F28                    | Sensor:03   | 021.87          | Sensor:13 | 327.68 |   |
| Assigned_Sensor_4_3E0000078E401F28                                                            | Sensor:04   | 021.81          | Sensor:14 | 327.68 |   |
|                                                                                               | Sensor:05   | 327.68          | Sensor:15 | 327.68 |   |
|                                                                                               | Sensor:06   | 327.68          | Sensor:16 | 327.68 |   |
|                                                                                               | Sensor:07   | 327.68          | Sensor:17 | 327.68 |   |
|                                                                                               | Sensor:08   | 327.68          | Sensor:18 | 327.68 |   |
|                                                                                               | Sensor:09   | 327.68          | Sensor:19 | 327.68 |   |
|                                                                                               |             |                 |           |        |   |
| Select update operation Update assigned sensor<br>Update new sensor<br>Update assigned sensor |             | Export Assigned | Sensor    |        |   |
| Assign all new sensors as default<br>Remove all assigned sensors<br>Exit                      |             |                 |           |        |   |

## The new UI design

| figuration | Temperature | Command | s Log Sur  | mmary | About                                    |                                                                                                    |                                                                     |                                                  |                  |                                                                            |
|------------|-------------|---------|------------|-------|------------------------------------------|----------------------------------------------------------------------------------------------------|---------------------------------------------------------------------|--------------------------------------------------|------------------|----------------------------------------------------------------------------|
| lect Port  | Port 0      | ~ F     | Refresh    | Set   | All As Defined                           | Remove All Defined                                                                                                    | Select 0                                                            |                                                  |                  | Memo                                                                       |
| Port_ 0    | ==> Undefi  |         | or Count : | = 0   | Defined<br>Defined<br>Defined<br>Defined | > The Last Define<br>_Sensor_0_320000(<br>_Sensor_1_870000(<br>_Sensor_2_080000(<br>_Sensor_3_810000(<br>_Sensor_4_3E0000( | d Index = 4<br>078F2ACA28<br>078C73DA28<br>078EE28E28<br>078EE36528 | Sensor:06<br>Sensor:07<br>Sensor:08<br>Sensor:09 | 021.62<br>021.43 | Area 1<br>Area 2<br>Area 3<br>Area 4<br>Area 5<br>Memo for sensor location |
| A B O      |             |         |            |       | С                                        | D                                                                                                    | E                                                                   |                                                  | 327.68           |                                                                            |
| 1 Port     | Index       | Ľ       | Serial     | Numb  | -                                        | Sensor Status                                                                                                    | Memo                                                                | Sensor:12                                        |                  |                                                                            |
| 2 Port (   | ) Assign    | ed[0]   | 3200       | 00078 | F2ACA28                                  | Defined                                                                                                    | Area 1                                                              |                                                  |                  |                                                                            |
| 3 Port_(   | ) Assign    | ed[1]   | 8700       | 00078 | C73DA28                                  | Defined                                                                                                    | Area 2                                                              |                                                  | 327.68           |                                                                            |
| 4 Port_0   | ) Assigne   | ed[2]   | 0800       | 00078 | EE28E28                                  | Defined                                                                                                    | Area 3                                                              | Sensor:14                                        | 327.68           |                                                                            |
| 5 Port_0   | ) Assign    | ed[3]   | 8100       | 00078 | EB36528                                  | Defined                                                                                                    | Area 4                                                              | Sensor:15                                        | 327.68           |                                                                            |
| 6 Port_(   | ) Assigne   | ed[4]   | 3E00       | 00078 | E401F28                                  | Defined                                                                                                    | Area 5                                                              | Sensor:16                                        | 327.68           |                                                                            |
|            |             |         |            |       |                                          | -                                                                                                    |                                                                     | Sensor:17                                        | 327.68           |                                                                            |
|            |             |         |            |       |                                          |                                                                                                    |                                                                     | Sensor:18                                        | 327.68           |                                                                            |
|            |             |         |            |       |                                          |                                                                                                    |                                                                     | Sensor:19                                        |                  |                                                                            |
|            |             |         |            |       |                                          |                                                                                                    |                                                                     |                                                  |                  |                                                                            |
|            |             |         |            |       |                                          |                                                                                                    |                                                                     | Save Co                                          | onfigurations Of | f Port 0 Sensors                                                           |
|            |             |         |            |       |                                          |                                                                                                    |                                                                     |                                                  |                  |                                                                            |

[V4.0.0.2] Release information [2021/2/4]

New support module

DL-1020, DL-1021, DL-1022, DL-1023, DL-1050

1. Modified 7005/tTH8 User Define Type Code can only be set to 0x70 type code position in Modbus, and there is no problem with DCON Protocol setting.

2. The current value of LC-102H cannot be updated.

3. Fixed I-7527 searching for only one station number or setting the I-7527 to a format other than N81 will cause a program error.

## DCON Utility Pro V4.0 Release News

1. Support Multi Ports and Multi I/O modules operation.

| DCON Utility Pro PC V 4.0.0.1                                                                                                    |                                                               |                                                                                                    |                                                                                                    |                                                                                                    |                                                                                                    |                        |
|----------------------------------------------------------------------------------------------------|---------------------------------------------------------------|----------------------------------------------------------------------------------------------------|----------------------------------------------------------------------------------------------------|----------------------------------------------------------------------------------------------------|----------------------------------------------------------------------------------------------------|------------------------|
| ₹ ► II 🗄                                                                                                    | CMD                                                           | 🔄 🚺 🛛                                                                                                    | <b>h</b> 🗊 🛑                                                                                                    | FAQ                                                                                                  |                                                                                                    |                        |
| G         COLLEGE           Image: Coll of the state of the state of the sta | D<br>RU-87P4<br>-870172<br>-87082<br>-87028U<br>-87013<br>tR5 | Address         Baud Rate           1[01h]         115200           2[02h]         115200           3[03h]         115200           4[04h]         115200           5[05h]         115200           3[03h]         9600 | Checksum Format<br>Disabled N,8,1<br>Disabled N,8,1<br>Disabled N,8,1<br>Disabled N,8,1<br>Disabled N,8,1<br>Disabled N,8,1 | Status<br>Auto Config. Ena<br>87PN Slot 0<br>87PN Slot 1<br>87PN Slot 2<br>87PN Slot 3<br>Remote 1/O | Description<br>[DCOH]4*Siot Auto Configuration Remote<br>[DCOH]9/20*Al(mA,mV,V)Differental/SL<br>[DCOH]2*Counter/Frequency + 2*DO<br>[DCOH]4*A(V)<br>[DCOH]4*A(RTD)<br>[Modbus RTU]5*DO (Reby DO) |                        |
| DCON Utility Pro PC V 4.0.0.1                                                                                                    |                                                               |                                                                                                    |                                                                                                    |                                                                                                    |                                                                                                    |                        |
| ₹ ► II 🖯                                                                                                    | СМД                                                           | 🐚 🖬 🖥                                                                                                    |                                                                                                    | FAQ                                                                                                  |                                                                                                    |                        |
| COM13                                                                                                    |                                                               | AUGRESS BAUG KALE                                                                                                    | Checkson Formac                                                                                                    | Status                                                                                               | Description                                                                                                    | comments               |
| 870172:02:A:0:N81:0<br>87082:03:A:0:N81:0<br>87028U:04:A:0:N81:0<br>87013:05:A:0:N81:0                                                                                                    | 7028<br>7026                                                  | 1[01h] 9600<br>3[03h] 9600                                                                                                    | Disabled N,8,1<br>Disabled N,8,1                                                                                            | Remote I/O<br>Remote I/O                                                                             | [Modbus RTU]8*AO (V/mA)<br>[Modbus RTU]2*AO + 6*AI + 3*DO + 3*                                                                                                    | Supported<br>Supported |
| →#55-03-6-0-N81+1     →     −     7028:01:6:0:N81:1     −     7026:03:6:0:N81:1                                                                                                    |                                                               |                                                                                                    |                                                                                                    |                                                                                                    |                                                                                                    |                        |

2. After completing all modules' configurations, it can use "Save Project" function

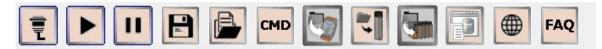

a. Store the communication parameters of all modules. If there are many modules on the RS-485 network, the previous search results can be quickly restored.

b. Save detailed module settings to help understand the functions of the module and save paperwork for recording module settings.

3. Load the previous saved project file not only to quickly restore the search results, but also to help find out whether the before and after settings of the module on the RS-485 network are consistent. Provide fast and effective module maintenance and management functions.

|                                                                                                    | 🖻 🖻 м 🏹 📢                                                                                                    | <b>F</b>                                                                                                    |
|----------------------------------------------------------------------------------------------------|----------------------------------------------------------------------------------------------------|----------------------------------------------------------------------------------------------------|
| DCON Utility Pro PC V 4.0.0.1 Load projec                                                                                                    | D:\martin\V4\DCON_Utility_Pro\search\project\application_1\application_1.txt                                                                                                    | 2                                                                                                    |
| ₹ ▶ ॥ 🖻 🖡                                                                                                    | , CMD 🕎 📢 🐜 🗊 💮 FAQ                                                                                                    |                                                                                                    |
| COM1                                                                                                    | -87017Z         2[02h]         115200         Disabled         N,8,1         87PH Slot 0         [DCON]10/20           -87082         3[03h]         115200         Disabled         N,8,1         87PH Slot 1         [DCON]0/20           -87028U         4[03h]         115200         Disabled         N,8,1         87PH Slot 2         [DCON]0*AO (           -87013         5[05h]         115200         Disabled         N,8,1         87PH Slot 2         [DCON]0*AO (                                                                                                    |                                                                                                    |
| Load Search Project file = D:\martin\V4\DCOI                                                                                                    | Utility_Pro\search\project\application_1\application_1.txt Configurations loaded from module                                                                                                    | Configurations loaded from file                                                                                                    |
| COM1 - 2028/01.60/0481.1144tched - 2028/01.60/0481.05/44tched - 2028/01.60/0481.05/44tched - 2028/04/2018/0481.05/44tched - 47/02/2028.04/48.1081.05/44tched - 47/02/2028.04/48.1081.05/44tched - 47/02/2028.04/48.1081.05/44tched - 47/03.205.40.1881.15/44tched - 47/03.205.40.1881.15/44tched | VERX01 = 4641           CET_COM_NEATE_PARAMETER = 8aud atta 9600 [Format NB1           CET_COM_NEATE_PARAMETER = 8aud atta 9600 [Format NB1           CET_COM_NEATE_PARAMETER = 8aud atta 9600 [Format NB1           CET_COM_NEATE_PARAMETER = 8aud atta 9600 [Format NB1           CET_COM_NEATE_PARAMETER = 50 complement Format           CET_COM_NEATE_PARAMETER = 000 [Format NB1           CET_COM_NEATE_PARAMETER = 000 [Format NB1           CET_COM_NEATE_PARAMETER = 000 [Format NB1           CET_COM_NEATE_PARAMETER = 000 [Format NB1           CET_COM_NEATE_PARAMETER = 000 [Format NB1           CET_COM_NEATE_PARAMETER = 000 [Format NB1           CET_COM_NEATE_PARAMETER = 000 [Format NB1           CET_COM_NEATE_PARAMETER = 000 [Format NB1           CET_COM_NEATE_PARAMETER = 000 [Format NB1           CET_COM_NEATE_PARAMETER = 000 [Format NB1           CET_COM_NEATE_PARAMETER = 000 [Format NB1           CET_COM_NEATE_PARAMETER = 000 [Format NB1           CET_COM_NEATE_PARAMETER = 000 [Format NB1           CET_COM_NEATE_PARAMETER = 000 [Format NB1           CET_COM_NEATER = 000 [Format NB1           CET_COM_NEATER = 000 [Format NB1           CET_COM_NEATER = 000 [Format NB1           CET_COM_NEATER = 000 [Format NB1           CET_COM_NEATER = 000 [Format NB1           CET_COM_NEATER = 000 [Format NB1           CET_COM_NEATER = 000 [Format | VEREXMM - 6401<br>VEREXMMENTE_PARAMETER = Baud rate 9600  format H81<br>GET_MODBUS_MISC = Park Mode, 600t Ffber<br>GET_MODBUS_MISC = 22 Complement Format<br>GET_CH0_40_2 TVE_COOE = (031)+/-10 V<br>GET_CH0_40_2 TVE_COOE = (031)+/-10 V<br>GET_CH0_40_2 TVE_VATE = (001)mmodate<br>GET_CH1_40_2 TVE_VATE = (001)mmodate<br>GET_CH1_40_2 TVE_VATE = (001)mmodate<br>GET_CH1_40_2 TVE_VATE = (001)mmodate<br>GET_CH1_40_2 TVE_VATE = (001)mmodate<br>GET_CH1_40_2 TVE_VATE = (001)mmodate<br>GET_CH1_40_2 TVE_VATE = (001)mmodate<br>GET_CH1_40_2 TVE_VATE = (001)<br>GET_CH1_40_2 TVE_VATE = (001)<br>GET_CH1_40UT_ANGE = (001)<br>GET_CH1_40UT_ANGE = (001) |

4. Provide a quick setting tool, which can edit the module's settings offline. If needs to configure a large number of module with the same settings, it can be quickly completed through INIT\* to GND.

| AD4P2C2 Firmware[0000] [C     | Offline Configuration]                                                                         |
|-------------------------------|------------------------------------------------------------------------------------------------|
| Configuration AI/DO Alarm     | DI Host WDT Commands Log About                                                                 |
| Protocol (INIT*) Modb         | bus RTU 🗸                                                                                      |
| Address 1                     | v [01H]                                                                                        |
| Baud Rate (INIT*)             |                                                                                                |
| Parity (INIT*) N,8,1          | -None Parity  Configure tAD4P2C2 OK                                                            |
| Checksum (INIT*) Disab        |                                                                                                |
| Analog Format Engin           | eering Format 👻 Setting Remote I/O Configurations OK:                                          |
| Sample Mode Norms             | al Mode  Follow the instructions below: 1. Make sure the Dip Switch is set to Normal (or Run). |
|                               | 2. Re-power on the module to make new settings effective.                                      |
|                               | 3. Search for the module again and confirm the settings.                                       |
| Response Delay 0              | ms                                                                                             |
|                               | 確定                                                                                             |
|                               |                                                                                                |
|                               |                                                                                                |
|                               |                                                                                                |
| Exit Write Co                 | onfigurations to I/O Module Save Configurations to the File                                    |
|                               | Save Comiguations to the rule                                                                  |
| ndex[0] :: MODULE_CONFIG[ 2   | 250100070021F ]; [ Command Updated OK ];=> (NoError)                                           |
| DCON Utility Pro PC V 4.0.0.1 |                                                                                                |
| ₹ <b>▶     </b>               |                                                                                                |
|                               | ID Address Baud Rate Checksum Format Status Description                                        |
| Remote I/O Conf               | figuration X                                                                                   |
| Remote I/O INI                | T* Quick Configuration About                                                                   |
| COM Port                      | COM1 Please make sure the INIT* is connected to GND                                            |
| Con                           | ifigure in Offline Status Select 1/O V O 7K O 87K 💿 tM                                         |
|                               | Configure I/O by File                                                                          |
|                               | IAD4P2C2                                                                                       |
|                               | tAD5C                                                                                          |
|                               | tAD8<br>tAD8C                                                                                  |
|                               | tC8<br>tDAIPIRI                                                                                |
|                               | tP3POR3                                                                                        |
|                               | tP3R3<br>tP4A4                                                                                 |
|                               | tP4C4<br>tP8                                                                                   |
|                               | tR5<br>tTH8                                                                                    |
| Exit                          |                                                                                                |

5. Support multiple languages, you can add your own language through a simple procedure.

| DCON Utility Pro PC V 4.0.0.1 | СМД  | <b>b</b>  | 1 😼 🗐                                                                                       | FAQ              |                         |           |  |
|-------------------------------|------|-----------|---------------------------------------------------------------------------------------------|------------------|-------------------------|-----------|--|
| - COM1<br>- COM3:*            | ID   | Address B | aud Rate Checksum                                                                           | Format Status    | Description             | Comments  |  |
| Line COM3:**                  | 7028 | ī         | 600 Disabled<br>anguage<br>English<br>English<br>Samplified Chinese<br>Transitional Chinese | N,8,1 Remote I/O | [Modbus RTU]8"AO (V/mA) | Supported |  |
| DCON Utility Pro PC V 4.0.0.1 |      |           |                                                                                             |                  |                         |           |  |
| ₹ ▶ ॥ 🖻                       |      |           | · I 💷 💷                                                                                     | FAQ              |                         |           |  |
|                               | ID   | 968£      | 鮑率 検査總和                                                                                     | 資料格式 狀態          | 說明內容                    | 12MF      |  |
| a cons.                       | 7028 | 1[01h] ·  | 9600 Disabled                                                                               | N,8,1 Remote I/O | [Modbus KTU]8°AO (V/mA) | Supported |  |

Clear

6. Built-in FAQ

When executing DCON Utility Pro, you can query

- a. The functional operation guide of DCON Utility Pro.
- b. Important or special purpose of I/O modules.

c. Solutions to common problems encountered in general use.

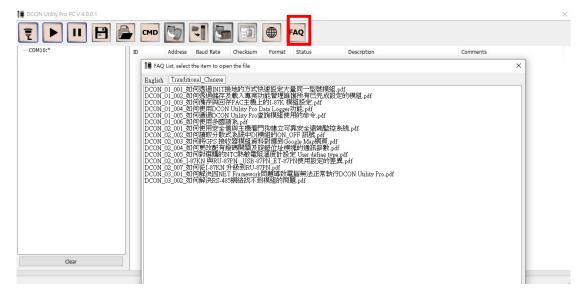

## Support platform

| Platform                                  | Supported PAC System                  |
|-------------------------------------------|---------------------------------------|
| Windows PC (XP,W7,W8,W10) and Windows PAC | XP-9000-IOT,XP-9000-WES7,XP-8000-WES7 |
| Windows CE5 PAC                           | WP-8000                               |
| Windows CE6 PAC                           | XP-8000-CE6                           |
| Windows CE7 PAC                           | WP-9000-CE7,WP-8000-CE7,WP-5000-CE7   |

For more information

https://www.icpdas.com/en/product/guide+Software+Utility Driver+DCON Utility Pro

## Download

http://www.icpdas.com/en/download/index.php?root=&model=&kw=DCON%20Utility